## **KÜTÜPHANE BİLGİSAYARLARI KULLANIM REHBERİ**

## **Aşağıda belirtilen uygulamalara;**

- <sup>3</sup> Office365 hesabina (outlook.office365.com),
- <sup>1</sup> Kütüphanede bulunan bilgisayarlara,
- $\mathbb{R}^+$ Kütüphane sistemine [\(https://kutuphane.pirireis.edu.tr/vetis](https://kutuphane.pirireis.edu.tr/vetisbt/)bt/ [\),](https://kutuphane.pirireis.edu.tr/vetisbt/)

**Kullanıcı adınız ve yeni oluşturduğunuz OİS şifreniz ile giriş yapabilirsiniz. Her OİS şifre değişikliği yaptığınız durumda bu uygulamalara yeni şifrenizle giriş sağlamanız gerekmektedir.**

**LÜTFEN ŞİFRENİZİ KİMSEYLE PAYLAŞMAYINIZ.** 

## **1 - Kullanıcı adı ve şifre sorunu yaşayan öğrenciler; https://ois.pirireis.edu.tr adresinden kullanıcı adı ve şifreniz ile giriş yapınız.**

Kullanıcı adınız: adi.soyadi formatında olmalıdır.

Sadece okul numarası ile giriş yapılıyor ya da kullanıcı adında Türkçe karakter içeren bir harf varsa kullanıcı adının düzeltilmesi için Öğrenci İşleri Müdürlüğü ile irtibata geçilmelidir.

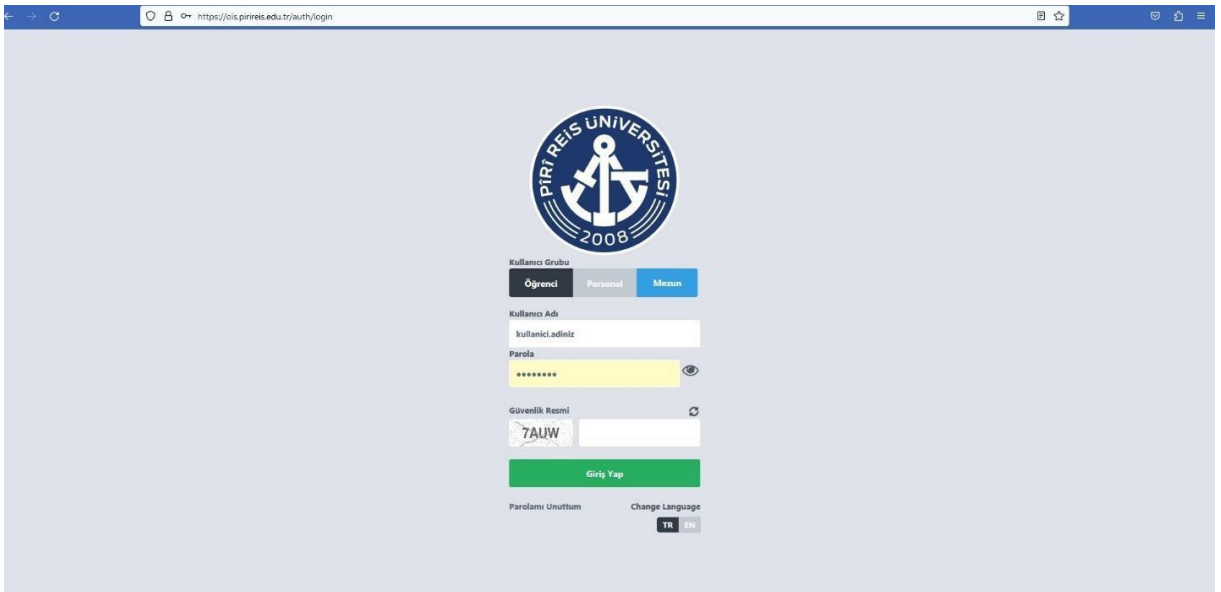

**2 – OIS e giriş yaptıktan sonra sağ üst köşedeki kullanıcı işlemlerinden "Parola Değiştirme" sekmesinden parolanızı değiştiriniz.** 

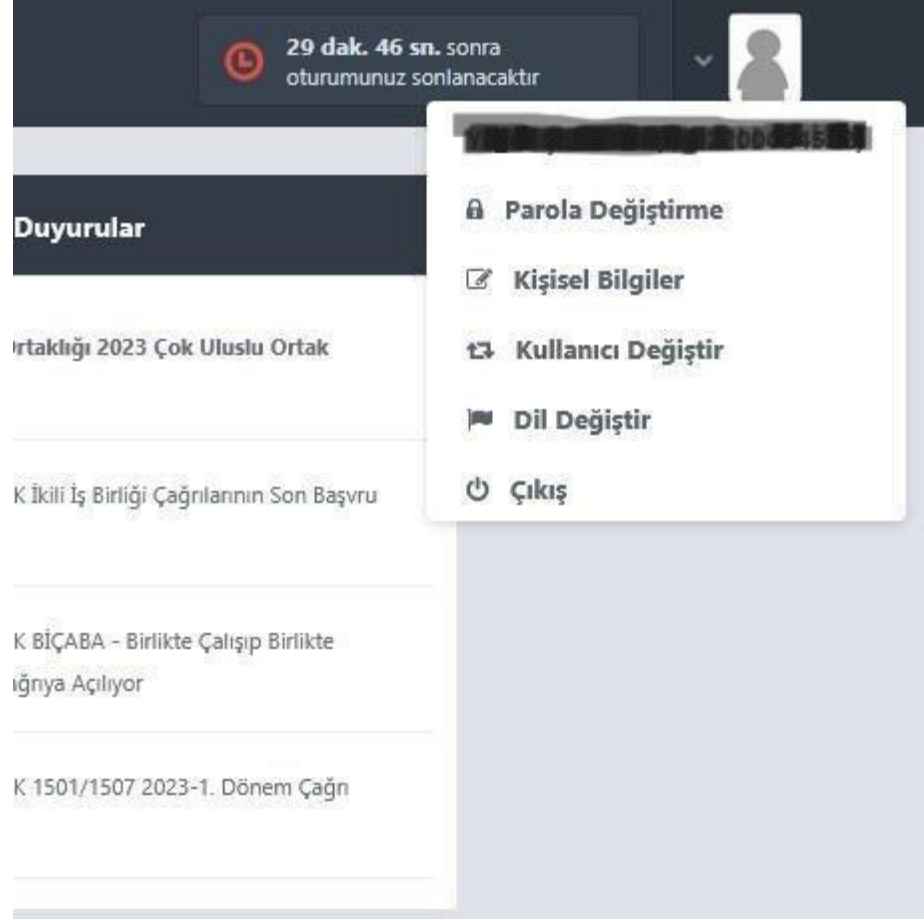

## **OİS ŞİFRENİZİ DEĞİŞTİRDİĞİNİZ ZAMAN TEK ŞİFRE UYGULAMASI**

**AKTİF OLACAKTIR.** 

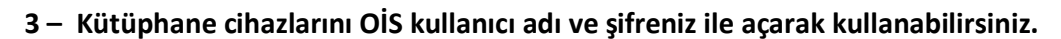

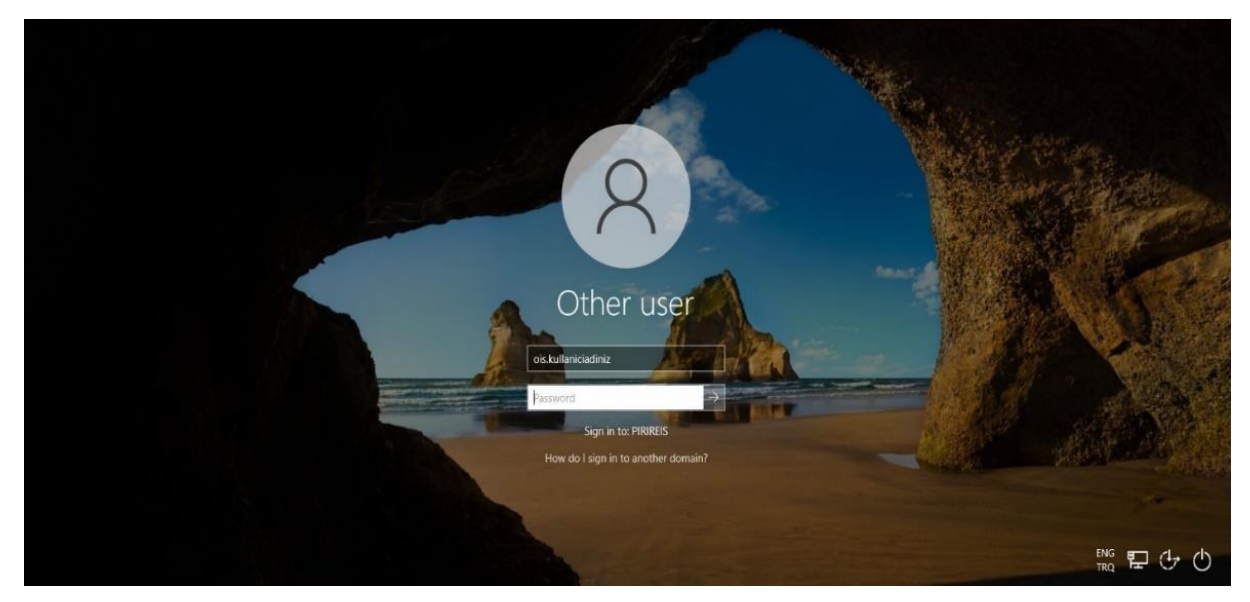

**4 - Kütüphanede yapacağınız çalışmalar oturumu kapattığınızda silinecektir. Kaydettiğiniz çalışmalarınızı yedeklemek için OneDrive uygulamasına mutlaka giriş yapınız. OneDrive otomatik olarak Masaüstü, Belgelerim ve Resimlerim klasörlerinizi yedeklemektedir.** 

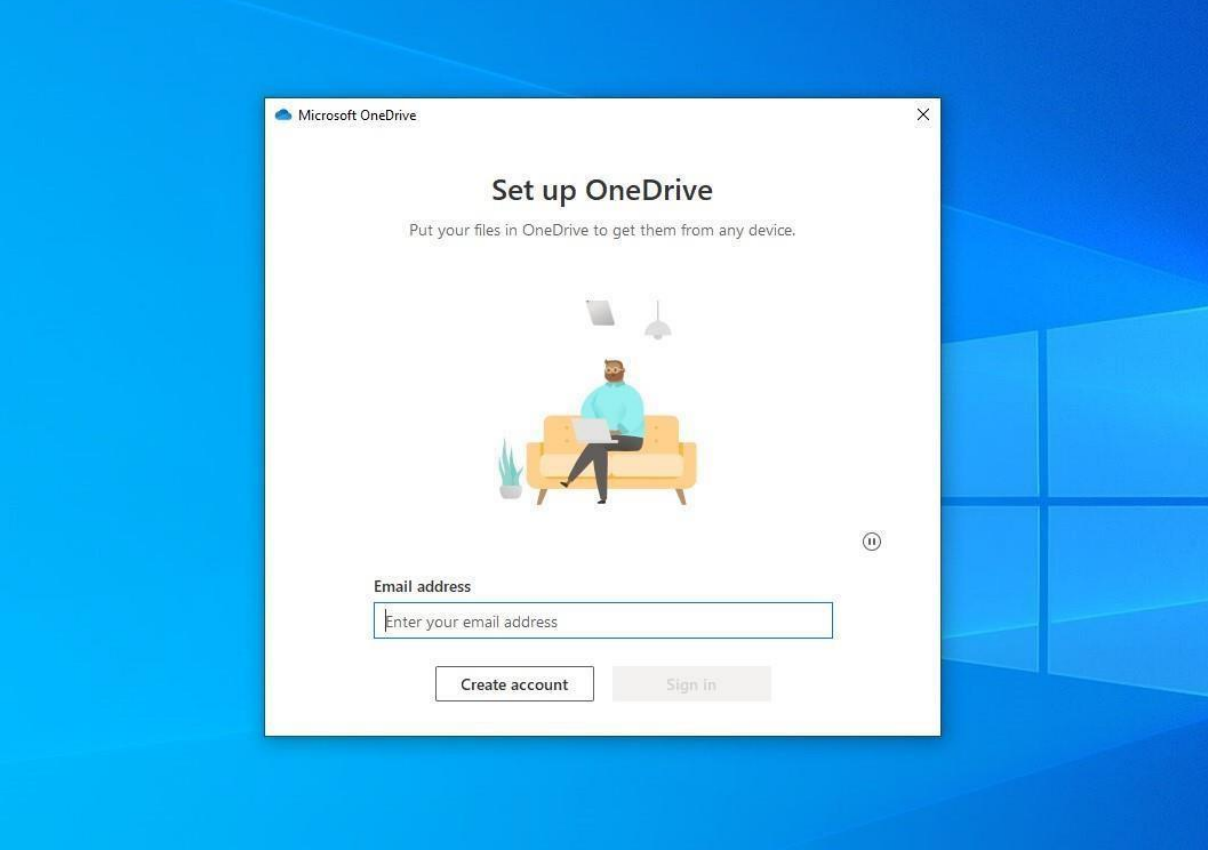